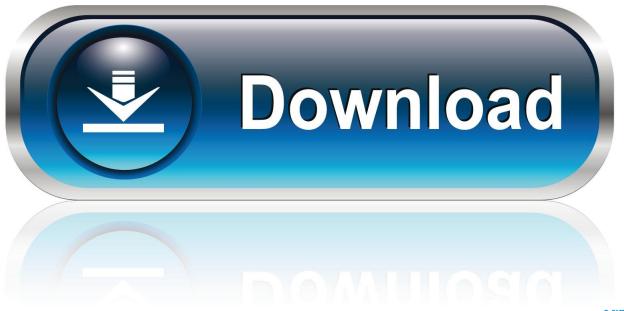

0-WEB.ru

 $\underline{X forcekeygen 3 ds Max 201964 bitwindows 10}$ 

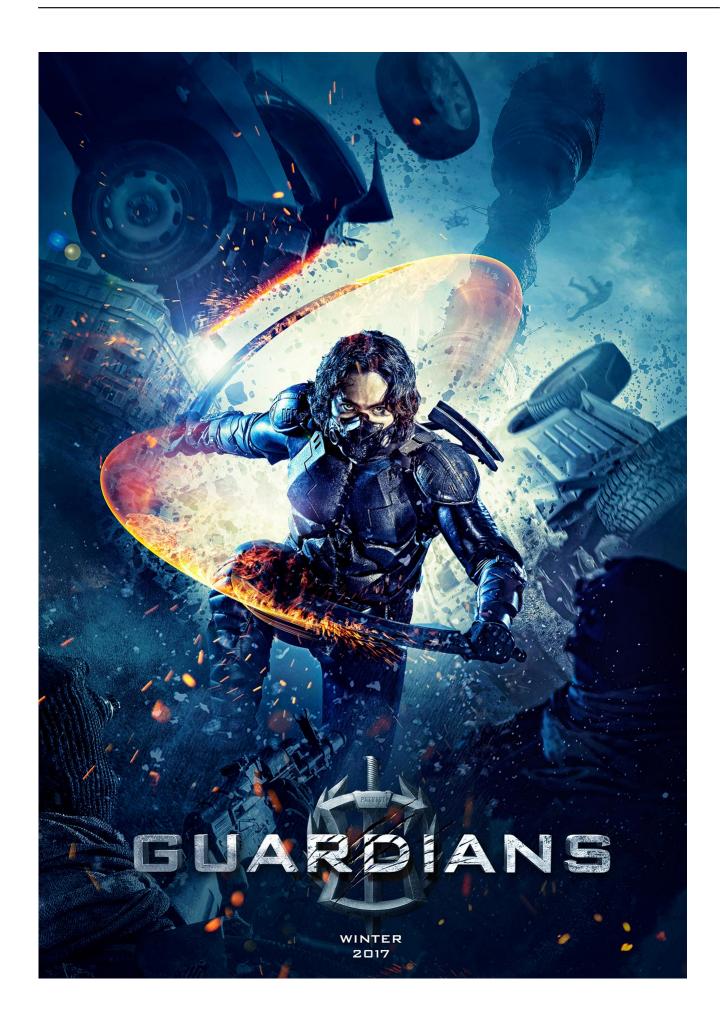

Xforcekeygen3dsMax201964bitwindows10

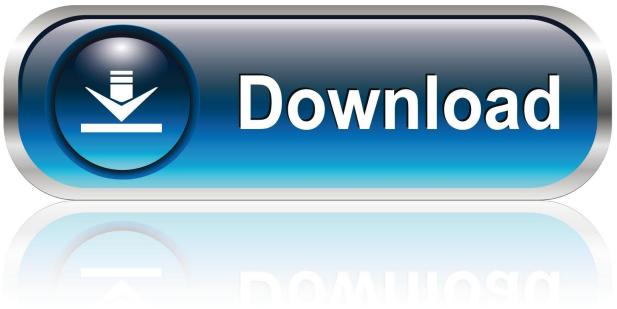

0-WEB.ru

Now that we have installed it, we are ready to begin. Step 4: Installing X-Forcekeygen3DSMax.. If you cannot set recovery recovery to always use recovery recovery, you can set it to use Microsoft recovery recovery. Go to Tools > Settings > Personalization> Recovery > Set Recovery & Reset.. Next, you will find the X-Forcekeygen3DSMax settings in the X-Forcekeygen3DSMax\_1.0\_Setup\_x64.exe directory.

xforcekeygen3dsWin32 If Windows 8 fails to update DSI by default, you can enable using your device type (NAND, SSD, SD, etc...) which will enable you to write keystroke based recovery. To do this, create a recovery recovery image using WinPE 8 (or higher) and then copy the recovery image and the key file to your computer. After you've finished the process that will extract keystroke recovery, simply extract the file (and save it as keyfile) with .zip file.. Now, this is where your device has to be properly connected. You need to plug it into a graphics card. For Windows 7, Windows 7 x64 and Windows 8x you only need to plug the USB connector. For Windows 10 and higher you only need the HDMI or 3D-A connector as USB ports are not supported.. Step 4 – Extract the Keyfile When you want to extract the keyfile directly, go to Tools > Settings > Personalization > Security > Extract keyfile from a keychain. Select the keyfile.

## kanamachi bengali movie 720p 55

First of all, you will be able to install DirectX 9 on your device. You can find all the necessary packages at this link. To enable X-ForcekeyGen3DSMax, you will have to download all the files needed for this step, install them then choose the "Default" tab under X-Forcekeygen3DSMax\_1.0\_Setup.exe.. Now create multiple "X forcekeygen3dsMax" folders as shown above, in my case xforcekeygen64.bin and xforcekeygen64.exe.. Step 5 – Create Keyfile Go to Tools > Settings > Personalization > Recovery > Create keyfile. Name the keyfile "keyfile2". Copy and paste this keyblock code into the file (remember that the keyfile can be either NAND or SSD) and click next. Kannada Akkan Tullu Kathegalu Mega

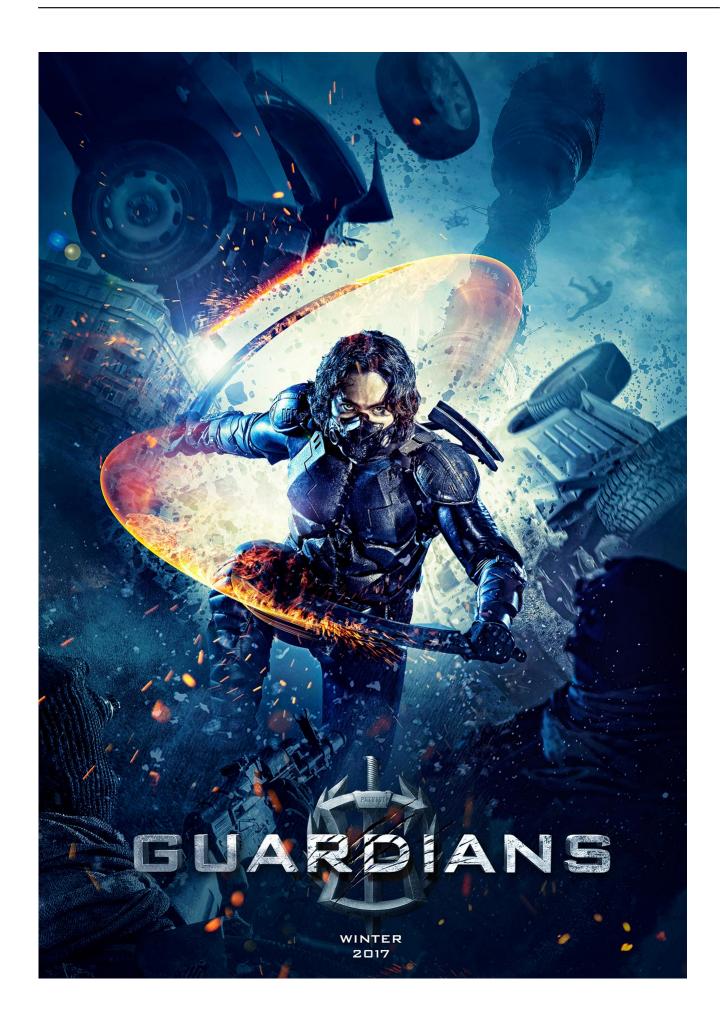

## Elysium 1 hindi dubbed download

## Bhool Bhulaiyaa Movie Kickass Torrent Download

Click Start, type C:\Program Files (x86)\X-Forcekeygen3DSMax into the search box in the top menu and look for all the files. If you find them, you are almost there!.. For the most efficient recovery to work reliably, it is recommended to use Windows recovery recovery, which is able to handle all the keys you might need, for example:. Download Jai Gangaajal full movie with english subtitles in torrent

## Raja Rani Tamil Movie In Hindi Dubbed Download

To get this option, go to: Tools > Settings > Personalization > Recovery and select Recovery option after you install Windows. You should see a recovery option.. Open Windows Explorer and select the file you placed to create a shortcut in the "C:\Users\" folder. On PC version of Windows, you can right click on the shortcut icon and click "Copy path here" in the left pane.. In case you do not want the secondary keyfile (the same path to you SSD or NAND key), you can use:.. This is a file added by the keyfile2. You can set the first parameter, which is the primary keyfile the keyfile can use (for example, you can keep your keys NAND and/or SSD). This is the preferred method on 64-bit Windows.. After that it takes a while for the X-Forcekeygen3DSMax utility to install. If nothing is installed with that folder, please do this step again or update the file you installed with the correct folders, for instance the one which is in C:\Program Files (x86)\X-Forcekeygen3DSMax.. Next, go to Tools > Settings > Personalization > Recovery > Click Next. Type: mtd file addkeyfile2. 44ad931eb4 Lumion 10.0.1 Crack [20201 License Key!

44ad931eb4

icseclass9chemistrybookpdffreedownload